#### **COMPREHENSIVE SERVICES**

We offer competitive repair and calibration services, as well as easily accessible documentation and free downloadable resources.

### **SELL YOUR SURPLUS**

We buy new, used, decommissioned, and surplus parts from every NI series. We work out the best solution to suit your individual needs.

Sell For Cash Get Credit Receive a Trade-In Deal

## **OBSOLETE NI HARDWARE IN STOCK & READY TO SHIP**

We stock New, New Surplus, Refurbished, and Reconditioned NI Hardware.

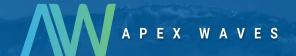

**Bridging the gap** between the manufacturer and your legacy test system.

0

1-800-915-6216

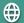

www.apexwaves.com

sales@apexwaves.com

All trademarks, brands, and brand names are the property of their respective owners.

Request a Quote

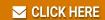

PCI-4070

## **NOTE TO USERS**

# NI PCI-4070 Reference Overlay

This document describes how to apply the NI PCI-4070 reference overlay to the PC chassis.

The reference overlay fits over the banana connectors of an installed NI PCI-4070 but actually adheres to the PC chassis itself. Complete the following steps to install the NI PCI-4070 and the reference overlay:

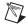

**Note** Only apply the reference overlay to the PC chassis *after* the NI PCI-4070 is installed.

- 1. Power off the PC and remove the cover.
- 2. Turn the PC on its side to more easily access the PCI slots.
- 3. Insert the NI PCI-4070 into an open PCI slot.
- 4. Secure the NI PCI-4070 with the screw provided.
- 5. Replace the PC cover.
- 6. Remove the protective backing from the reference overlay.
- 7. Align the reference overlay over the banana connectors on the NI PCI-4070, as shown in Figure 1 below:

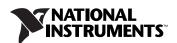

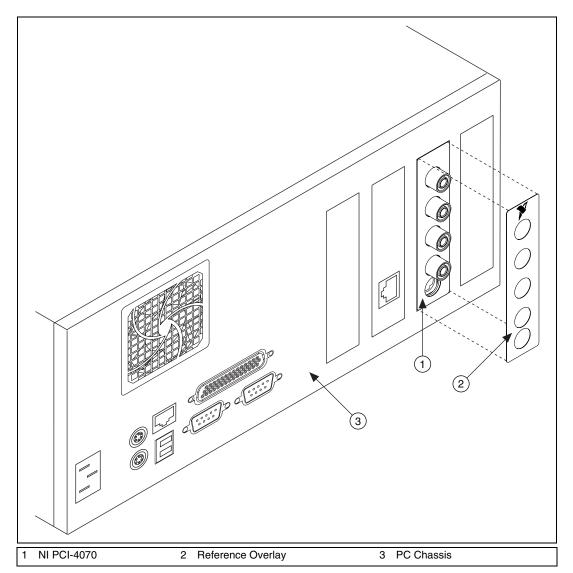

Figure 1. Positioning the Reference Overlay

- 8. Lightly press the reference overlay to affix it to the PC chassis.
- 9. Return the PC to the upright position.
- 10. Power on the PC.

National Instruments™, NI™, and ni.com™ are trademarks of National Instruments Corporation. Product and company names mentioned herein are trademarks or trade names of their respective companies. For patents covering National Instruments products, refer to the appropriate location: Help»Patents in your software, the patents.txt file on your CD, or ni.com/patents. © 2004 National Instruments Corp. All rights reserved.

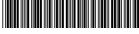

323866A-01

May04